# **Technische Anforderungen an die Applikation "Innovedum"**

# **Allgemein**

Die Applikation ist ein Workflow basierend auf dem Produkt "Xpert.Ivy" von der Firma Soreco. Es ist eine reine Web-Anwendung und setzt keine Client-seitigen Installation voraus, einige Browser- Konfigurations-Einstellungen hingegen sind notwendig, damit alle Funktionen einwandfrei genutzt werden können.

#### **Session Timeout**

Ein Benutzer / eine Benutzerin, die im Workflow-System angemeldet ist, aber nicht damit arbeitet, wird nach 30 Minuten automatisch vom System abgemeldet ("Session Timeout"). Im Normalfall erscheint eine Fehlermeldung "Ihre Sitzung ist abgelaufen", es kann jedoch vorkommen dass eine Meldung ausgegeben wird worin steht "Interner Serverfehler (Fehler 500)" und "Role XY required.".

## **Bildschirmgrösse**

Die Applikation ist für die Bildschirmauflösung 1024 x 768 und höher optimiert.

#### **Auswahl der empfohlenen Browser (Browserkompatibilität)**

In unseren Testreihen haben wir uns bemüht, die Browservarianten zu berücksichtigen, die bei der ETH Zürich am häufigsten auf die Applikation zugreifen. Die unterstützten Browser und Plattformen sind in der folgenden Tabelle aufgelistet:

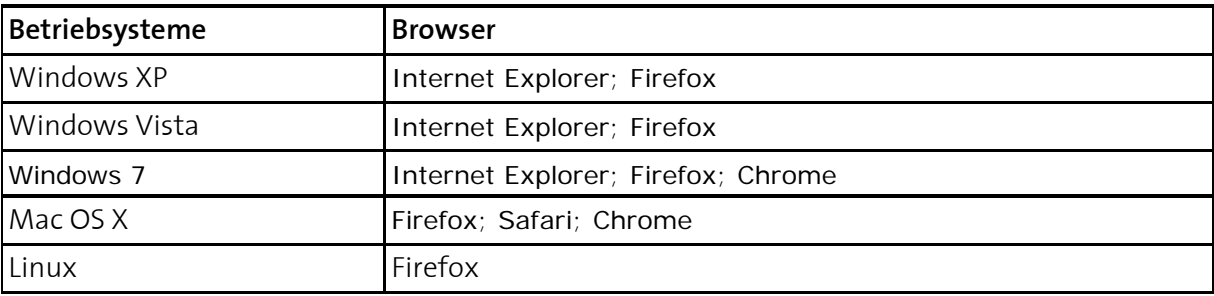

#### **Cookies**

Cookies müssen erlaubt sein (Browser Standardeinstellung).

#### **Javascript**

JavaScript muss aktiviert sein (Browser Standardeinstellung).

#### **Proxy-Server**

Es darf für den Workflow kein Proxy-Server (Browser Standardeinstellung) verwendet werden.

### **Browser Einstellungen**

Im Internet Explorer je nach IE Version folgende Einstellung wählen:

- Im Bereich "Cache" => Aktualisieren: Eintrag "Immer"
- Bei Einstellung "Neuere Versionen der gespeicherten Seiten suchen" den Eintrag "Bei jedem Zugriff auf die Webseite"

Im Firefox folgende Konfiguration wählen

• Im Bereich "Cache" => für Cache zu verwendeten Speicherplatz auf o KB setzen

#### **Fehlermeldungen / Probleme während der Arbeit mit der Applikation**

Leider kommt es manchmal auch vor, dass eine Fehlermeldung während der Arbeit mit der Applikation erscheint. In diesem Fall sind wir den Benutzenden sehr dankbar, wenn sie nach Möglichkeit einen Screenshot der Fehlermeldung erstellen.

Bei Problemen wenden Sie sich bitte an: **innovedum@ethz.ch** oder **Andreas Reinhardt** (reinhardt@let.ethz.ch, Tel. 22673).